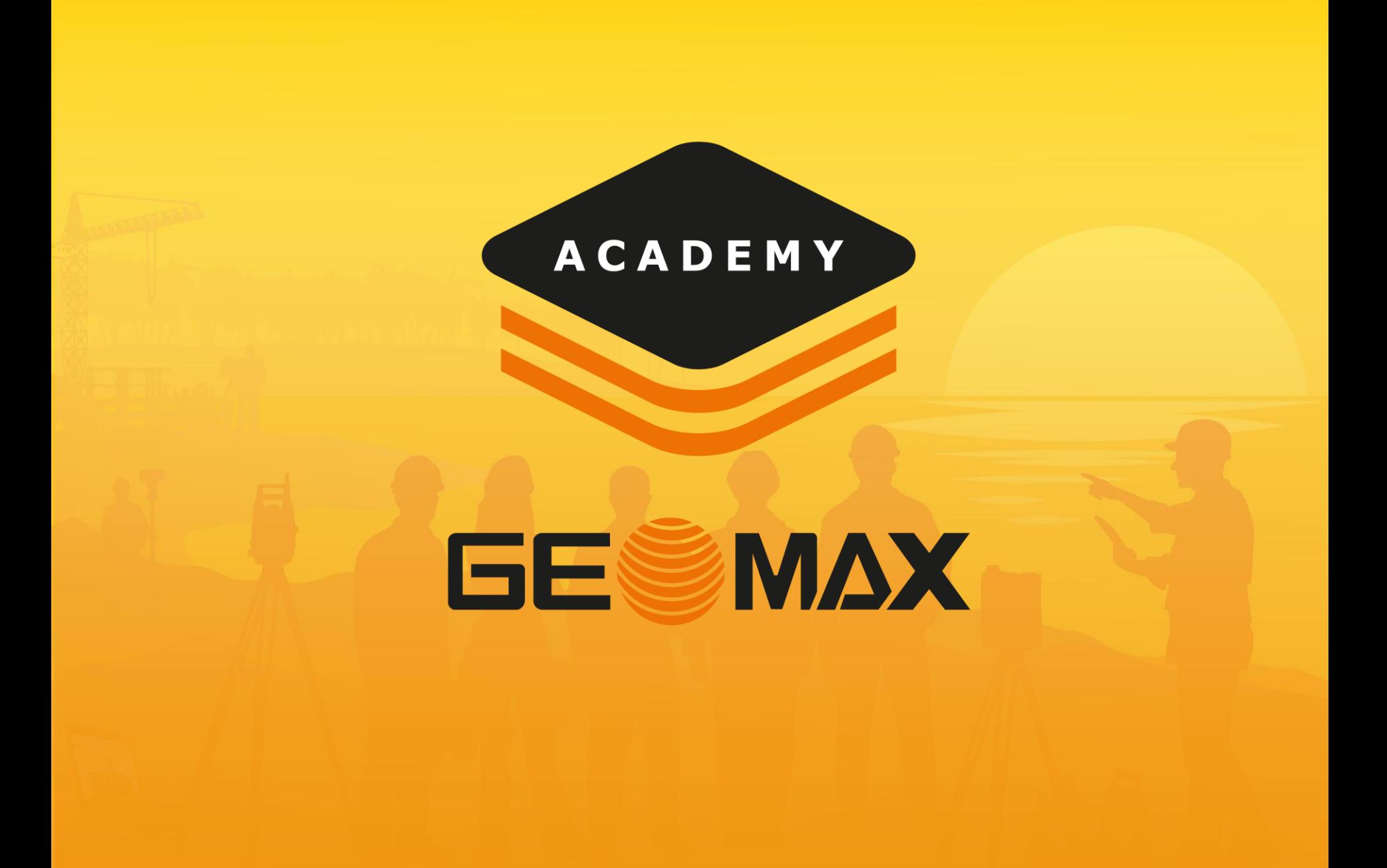

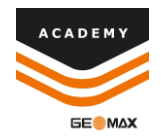

# Import GIS Features

### **Import XDG**

#### • Paste XDG file to Internal Storage>X-Pad>Data>Codes

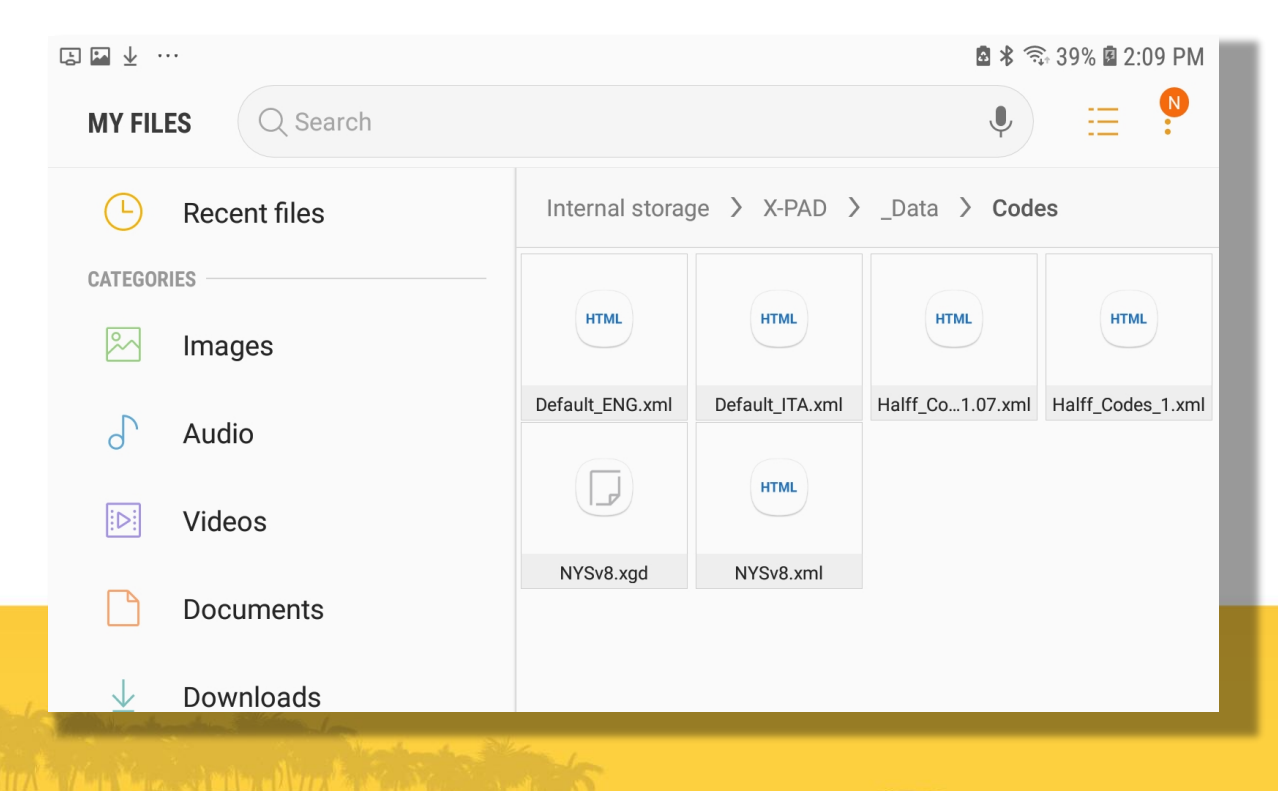

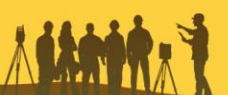

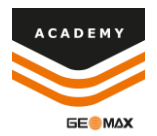

# Import XDG

• When creating new job select side menu option on GIS **Features** 

• Select your GIS Feature XDG file

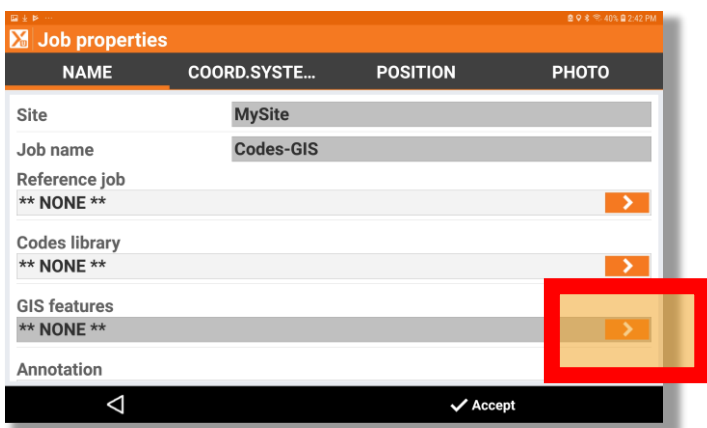

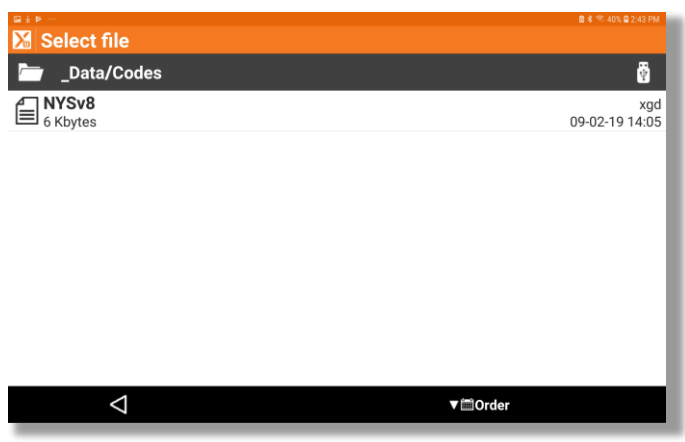

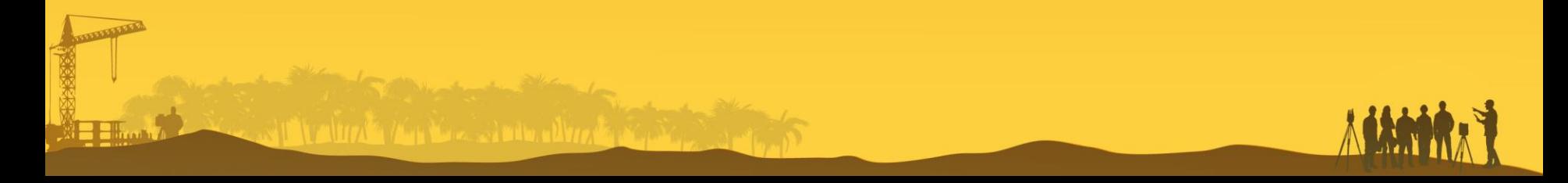

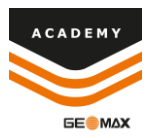

# Import XDG

- After completing job setup select Points/Measurements/Codes
- Select the Codes menu, select tools, and select GIS Manager

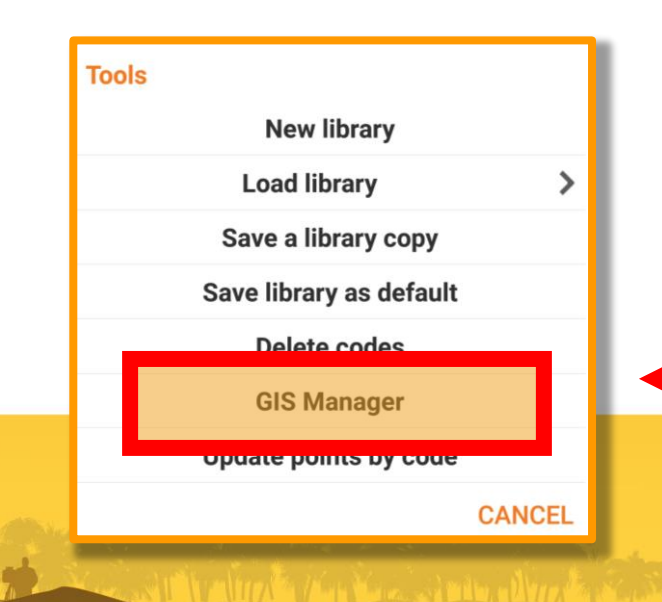

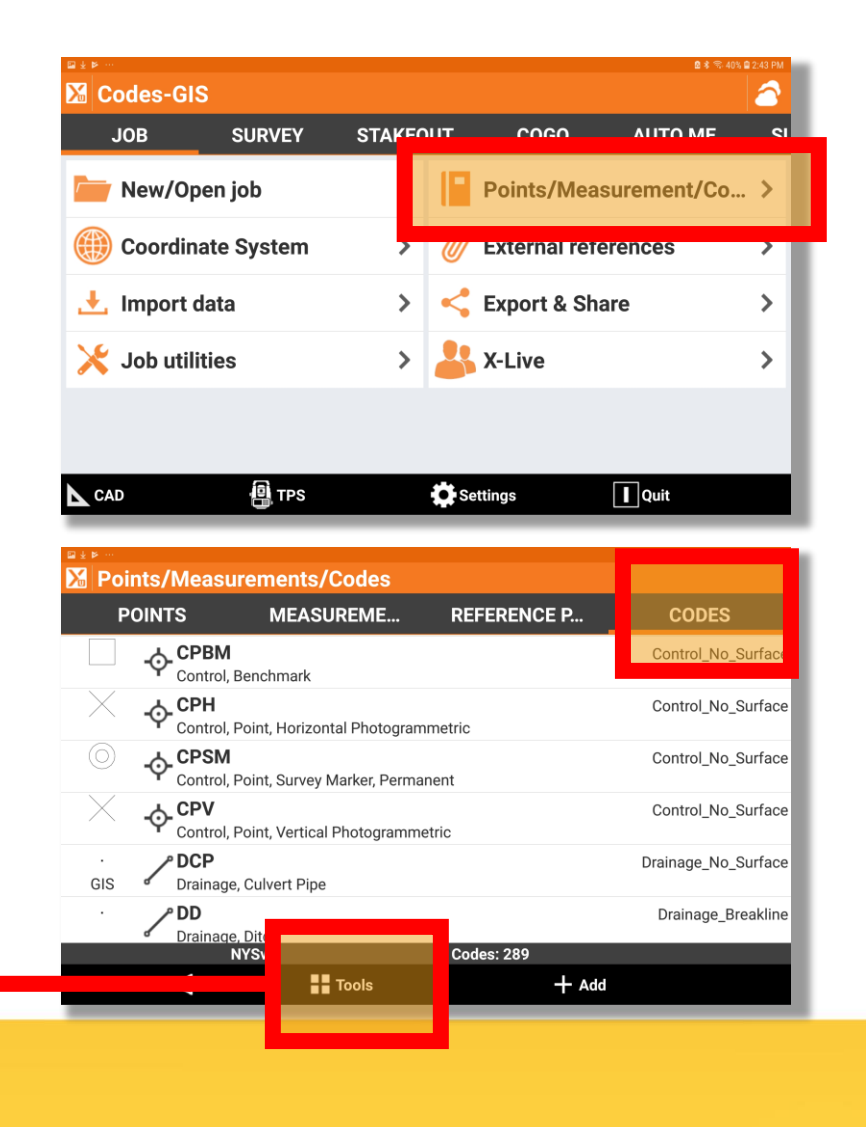

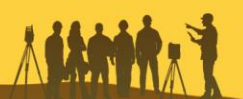

# Import XDG

 $\triangle$ 

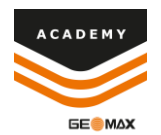

• You can now see all of your imported GIS Features

 $\blacksquare$  Tools

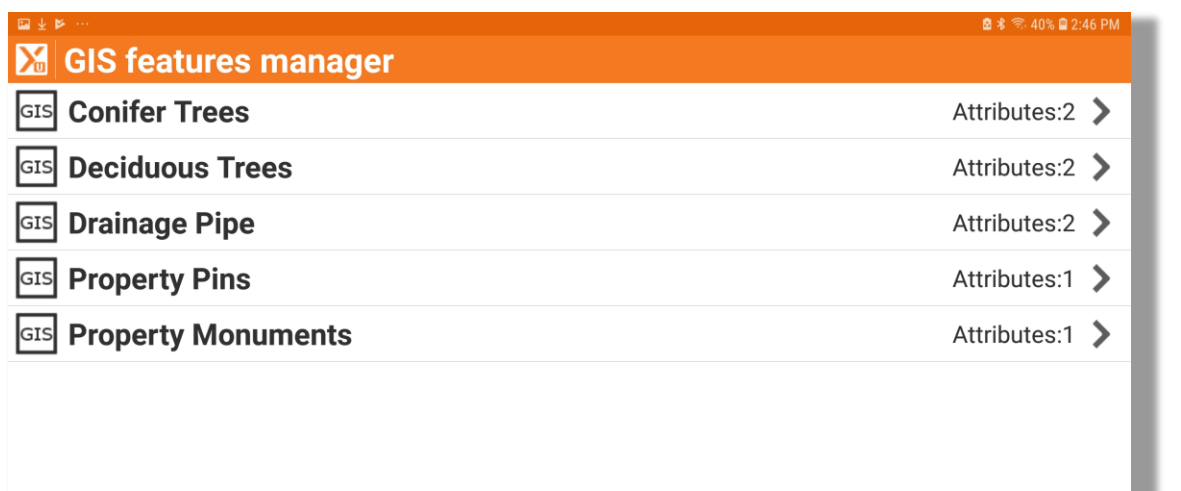

 $+$  Add

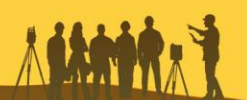

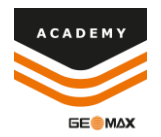

# Import GIS Features

Comments and suggestions to

### academy@geomax-positioning.com

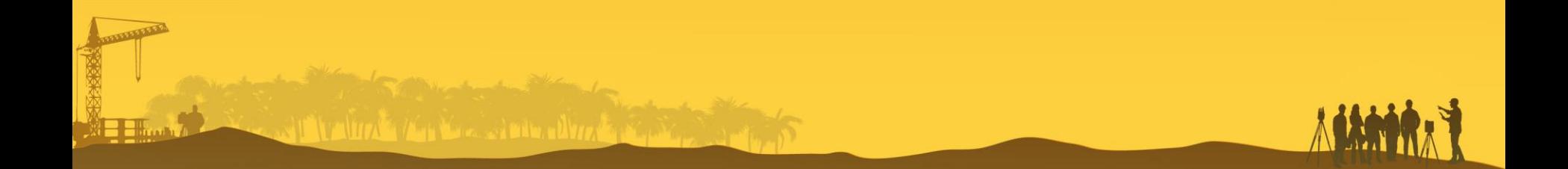